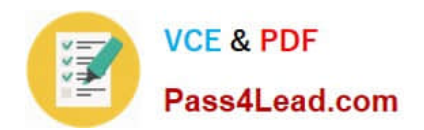

# **500-007Q&As**

Implementing Cisco TelePresence Video Solutions, Part 1

### **Pass Cisco 500-007 Exam with 100% Guarantee**

Free Download Real Questions & Answers **PDF** and **VCE** file from:

**https://www.pass4lead.com/500-007.html**

100% Passing Guarantee 100% Money Back Assurance

Following Questions and Answers are all new published by Cisco Official Exam Center

**C** Instant Download After Purchase

- **83 100% Money Back Guarantee**
- 365 Days Free Update
- 800,000+ Satisfied Customers

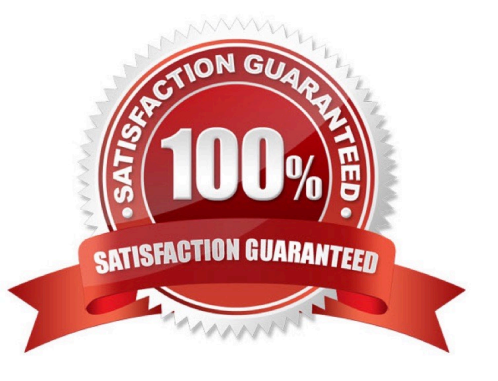

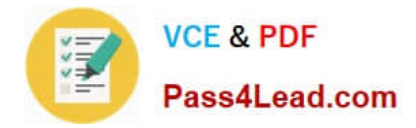

#### **QUESTION 1**

How should you configure the IP address and default gateway on a Cisco TelePresence MCU 5300 Series device during setup?

- A. Connect an Ethernet cable to the second Ethernet port of the MCU, and point your web browser to 192.168.2.2.
- B. Console into the serial port in the front panel, and use the static command.
- C. Use the arrows next to the LCD in the front to change the IP address, subnet mask, and default gateway.
- D. Change it from the Cisco VCS.

Correct Answer: B

#### **QUESTION 2**

What is the maximum port capacity of the 5320 MCU?

- A. 5 HD+ or 10 HD or 20 SD or 24 nHD
- B. 1 HD+ or 2 HD or 4 SD or 8 nHD
- C. 10 HD+ or 20 HD or 40 SD or 48 nHD
- D. 20 HD+ or 40 HD or 80 SD or 96 nHD

Correct Answer: C

#### **QUESTION 3**

Which two of these are required for restoring a backup to another Cisco VCS? (Choose two.)

- A. the same version of software of as the original Cisco VCS
- B. the same basic IP address settings
- C. an empty configuration on the Cisco VCS
- D. the same option keys

Correct Answer: AD

#### **QUESTION 4**

What is one way that a conference participant\\'s screen layout be changed without affecting other participants?

A. via the participant settings in the MCU 5300 web interface

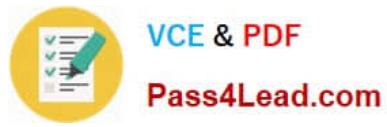

- B. via the conference settings in the MCU 5300 web interface
- C. by the nominated chair endpoint using FECC
- D. by moving the participant into a different meeting using the MCU 5300 web interface

Correct Answer: A

#### **QUESTION 5**

You want to obtain specific configuration details from each of the systems that are registered to your Cisco TelePresence Management Suite. Where can you do this?

- A. Choose Navigator from the Systems menu.
- B. Choose System Overview from the Systems menu.
- C. Run System Tracking from the Systems menu.
- D. Connect to the Cisco TelePresence Management Suite via a console connection and use show commands.

Correct Answer: B

[500-007 PDF Dumps](https://www.pass4lead.com/500-007.html) [500-007 Practice Test](https://www.pass4lead.com/500-007.html) [500-007 Exam Questions](https://www.pass4lead.com/500-007.html)

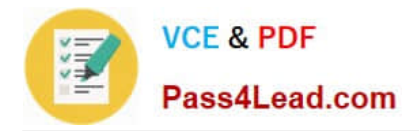

To Read the Whole Q&As, please purchase the Complete Version from Our website.

## **Try our product !**

100% Guaranteed Success 100% Money Back Guarantee 365 Days Free Update Instant Download After Purchase 24x7 Customer Support Average 99.9% Success Rate More than 800,000 Satisfied Customers Worldwide Multi-Platform capabilities - Windows, Mac, Android, iPhone, iPod, iPad, Kindle

We provide exam PDF and VCE of Cisco, Microsoft, IBM, CompTIA, Oracle and other IT Certifications. You can view Vendor list of All Certification Exams offered:

#### https://www.pass4lead.com/allproducts

### **Need Help**

Please provide as much detail as possible so we can best assist you. To update a previously submitted ticket:

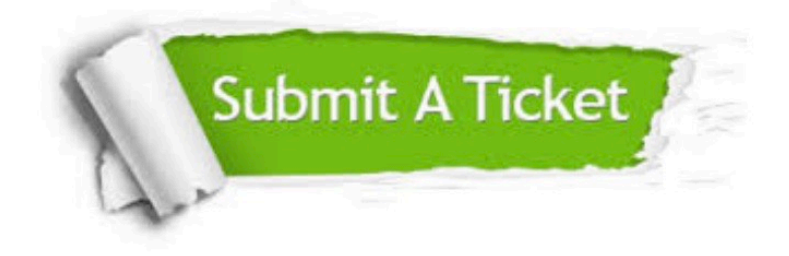

#### **One Year Free Update**

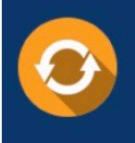

Free update is available within One fear after your purchase. After One Year, you will get 50% discounts for updating. And we are proud to .<br>poast a 24/7 efficient Customer Support system via Email

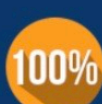

**Money Back Guarantee** To ensure that you are spending on

quality products, we provide 100% money back guarantee for 30 days from the date of purchase

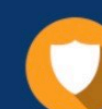

#### **Security & Privacy**

We respect customer privacy. We use McAfee's security service to provide you with utmost security for vour personal information & peace of mind.

Any charges made through this site will appear as Global Simulators Limited. All trademarks are the property of their respective owners. Copyright © pass4lead, All Rights Reserved.